## **BAB V**

#### **IMPLEMENTASI DAN PENGUJIAN**

#### **5.1 IMPLEMENTASI PROGRAM**

Implementasi program adalah kegiatan perancangan yang diterjemahkan menjadi suatu program yang dapat dioperasikan. Pada kegiatan ini pengkodean program dengan menggunakan bahasa pemrograman PHP, *database* MySQL, dan *software* Dreamweaver CS 5, XAMPP dan *browser* (*firefox, chrome*, dll). Implementasi program digunakan untuk menerapkan perancangan halaman yang ada pada program dimana implementasi ini juga menguji program yang dibuat telah sesuai dengan sistem yang dirancang sehingga program yang dibuat tidak terjadi kesalahan baik dari sisi sistem maupun dari sisi *coding* dan memudahkan penulis untuk melakukan pengecekan dengan sistem yang telah dibuat. Adapun hasil dari implementasi program dapat dilihat sebagai berikut :

1. Halaman Data Admin

Halaman data admin merupakan halaman yang menampilkan kolom-kolom untuk menambah data admin baru dan tabel informasi untuk mengelola data admin dengan pilihan mengubah dan menghapus data. Gambar 5.1 data admin merupakan hasil implementasi dari rancangan pada gambar 4.36.

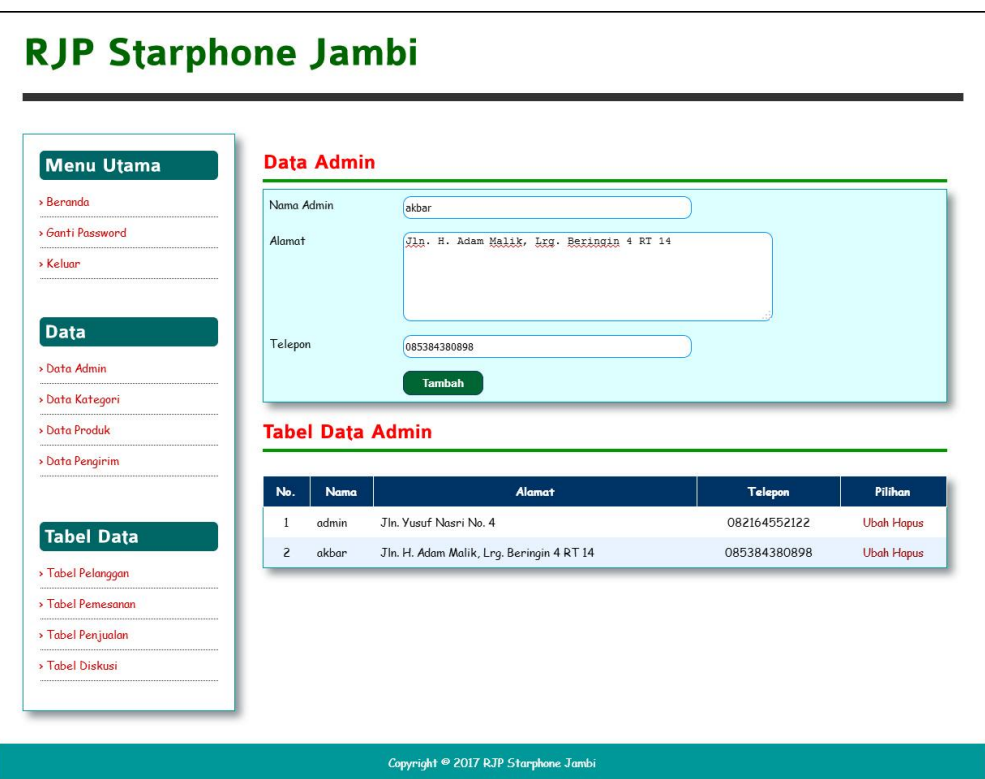

**Gambar 5.1 Data Admin**

## 2. Halaman Data Kategori

Halaman data kategori merupakan halaman yang menampilkan kolom-kolom untuk menambah data kategori baru dan tabel informasi untuk mengelola data kategori dengan pilihan menghapus data. Gambar 5.2 data kategori merupakan hasil implementasi dari rancangan pada gambar 4.37.

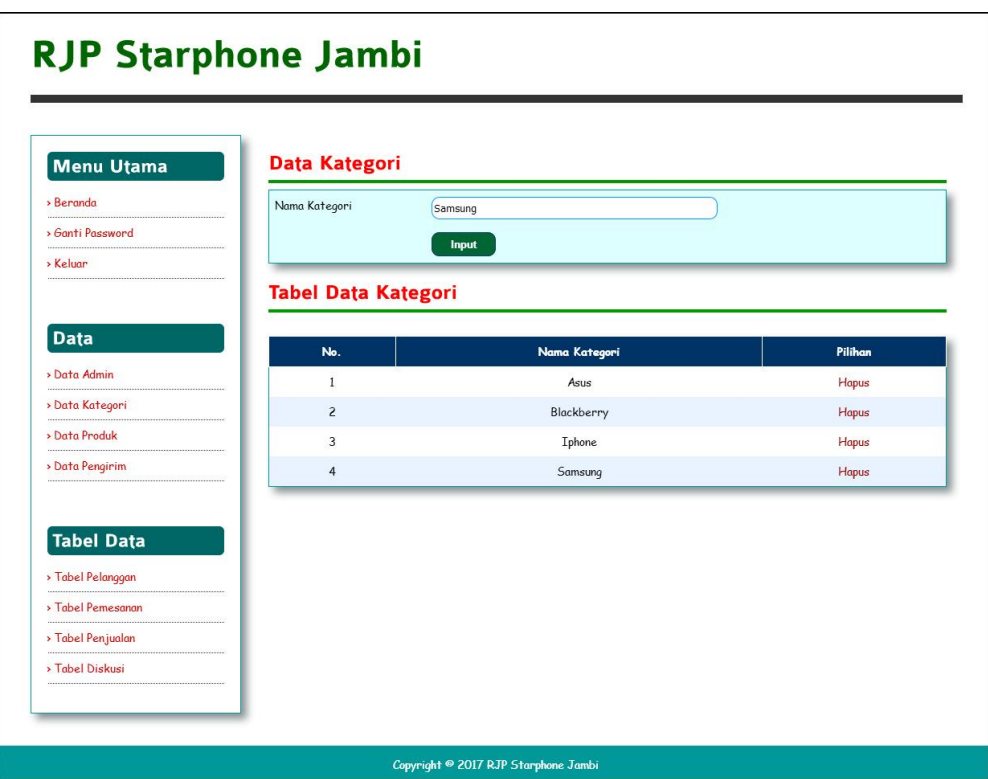

**Gambar 5.2 Data Kategori**

3. Halaman Data Produk

Halaman data produk merupakan halaman yang menampilkan kolom-kolom untuk menambah data produk baru dan tabel informasi untuk mengelola data produk dengan pilihan menambah stok, mengubah, menghapus data. Gambar 5.3 data produk merupakan hasil implementasi dari rancangan pada gambar 4.38.

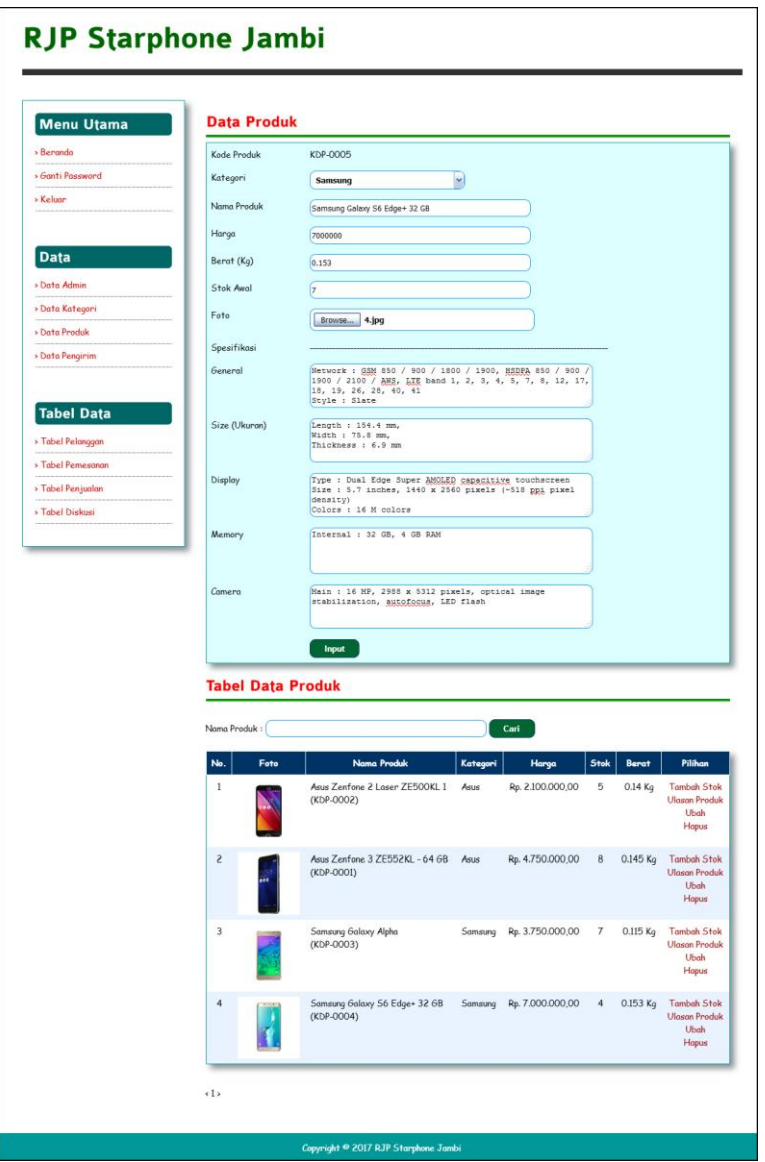

**Gambar 5.3 Data Produk**

4. Halaman Data Pengirim

Halaman data pengirim merupakan halaman yang menampilkan kolom-kolom untuk menambah data jasa pengirim yang baru dan tabel informasi untuk mengelola data pengirim dengan pilihan mengubah dan menghapus data. Gambar 5.4 data pengirim merupakan hasil implementasi dari rancangan pada gambar 4.39.

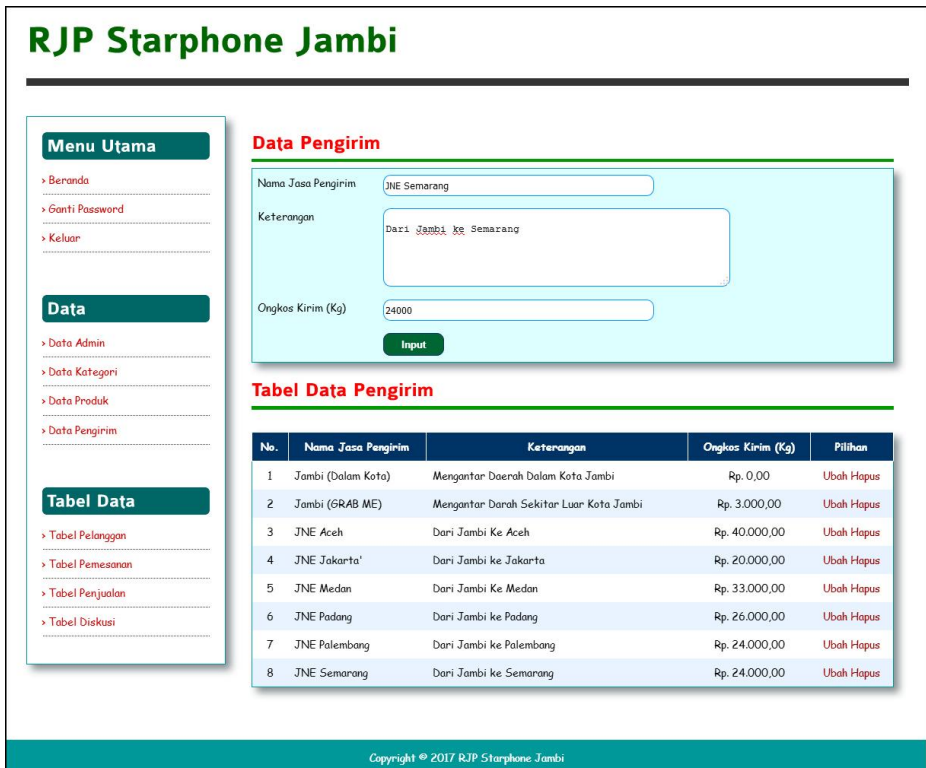

**Gambar 5.4 Data Pengirim**

5. Halaman Register

Halaman register merupakan halaman yang menampilkan kolom-kolom untuk mendaftarkan diri pengunjung menjadi pelanggan melalui *website*. Gambar 5.5 register merupakan hasil implementasi dari rancangan pada gambar 4.40.

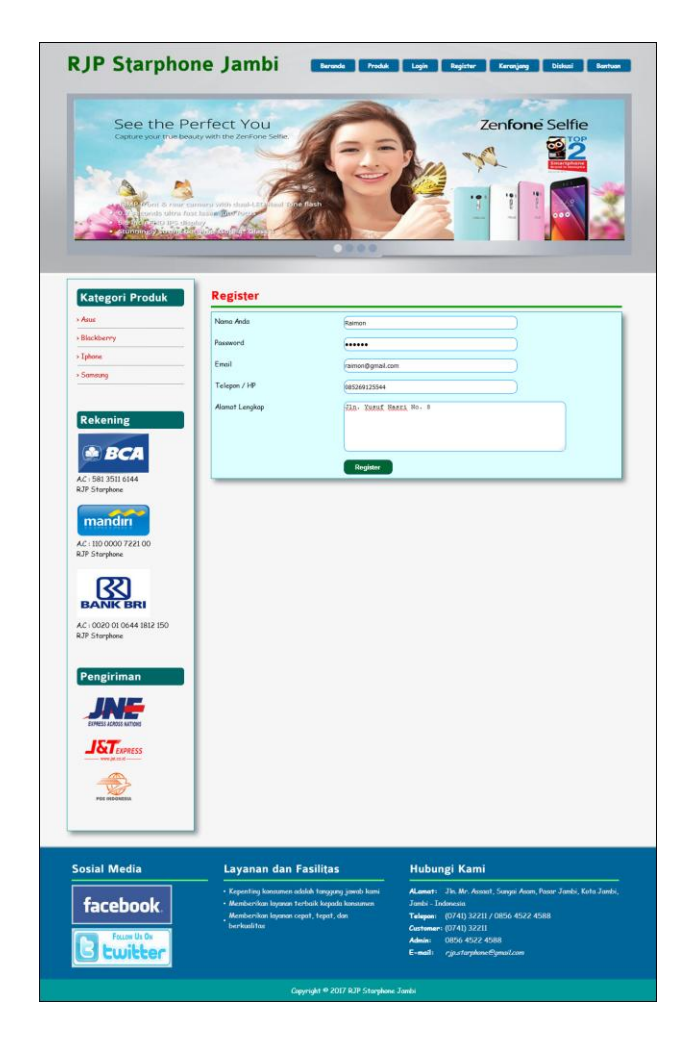

**Gambar 5.5 Register**

## 6. Halaman *Login*

Halaman *login* merupakan halaman yang menampilkan kolom-kolom untuk pelanggan masuk ke halaman utamanya dengan mengisi nama anda dan *password* dengan benar. Gambar 5.6 *login* merupakan hasil implementasi dari rancangan pada gambar 4.41.

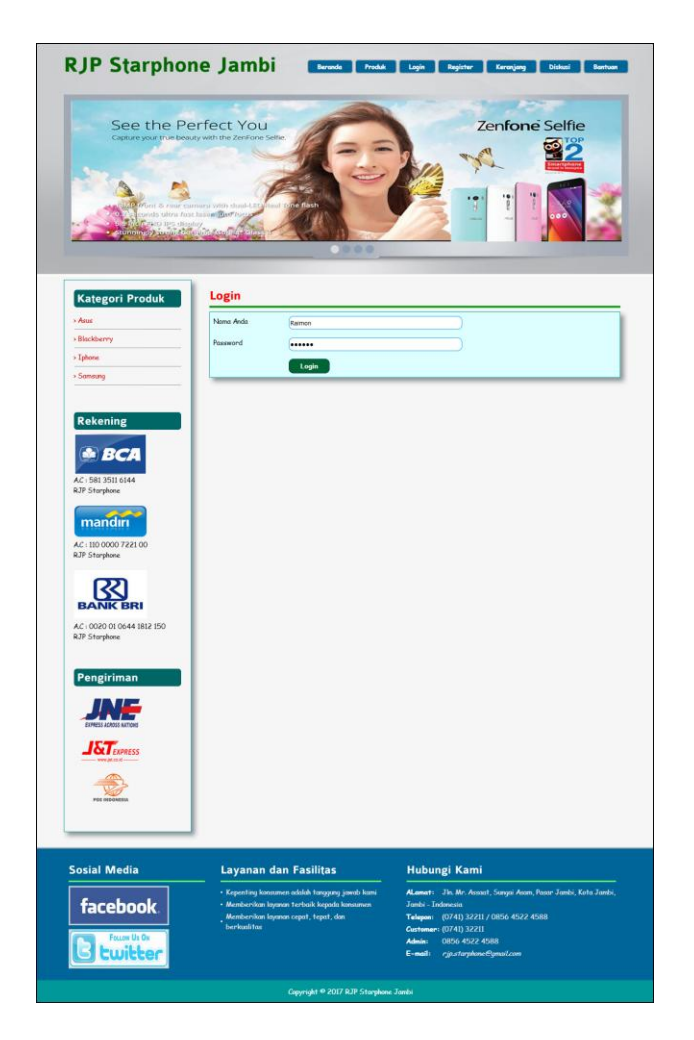

**Gambar 5.6** *Login*

## 7. Halaman Diskusi

Halaman diskusi merupakan halaman yang menampilkan kolom-kolom untuk menambah data diskusi yang baru dengan mengisi nama anda, judul dan isi pada kolom tersebut. Gambar 5.7 diskusi merupakan hasil implementasi dari rancangan pada gambar 4.42.

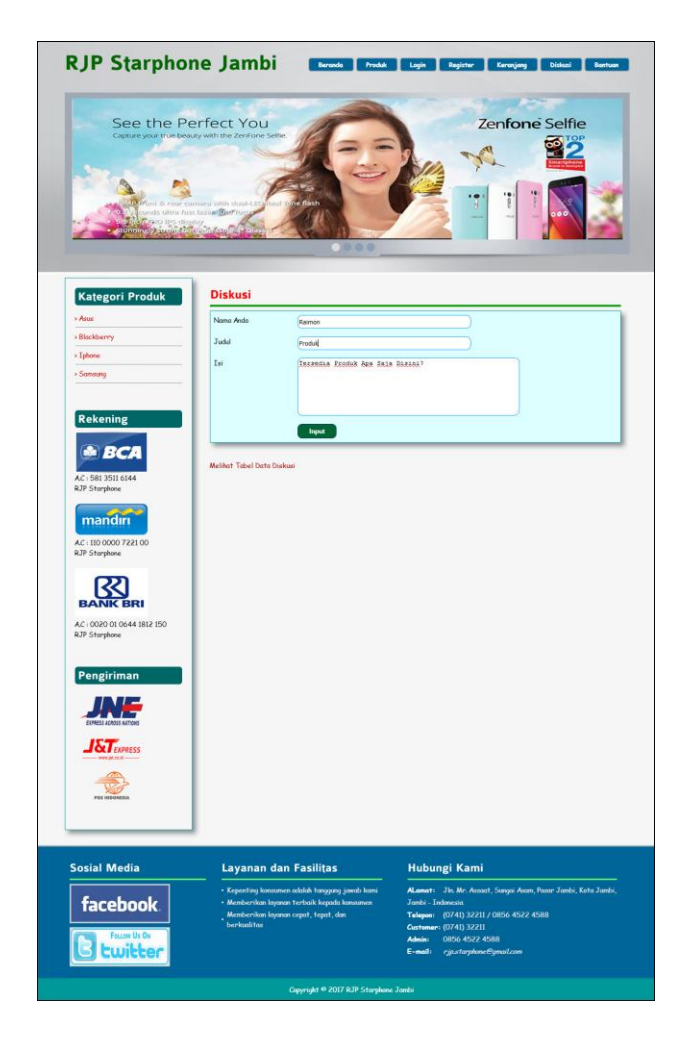

**Gambar 5.7 Diskusi**

8. Halaman Balas Diskusi

Halaman balas diskusi merupakan halaman yang menampilkan data diskusi dan informasi balasan diskusi serta kolom-kolom untuk membalas diskusi dengan mengisi nama balas dan balas pada kolom tersebut. Gambar 5.8 balas diskusi merupakan hasil implementasi dari rancangan pada gambar 4.43.

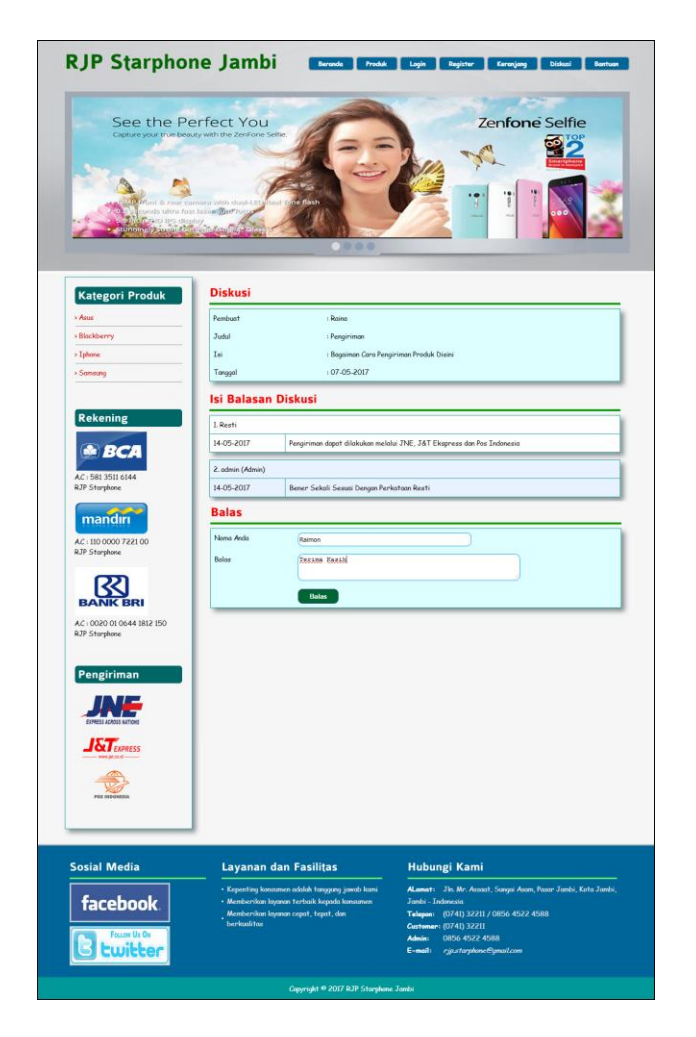

**Gambar 5.8 Balas Diskusi**

9. Halaman Pesan Produk

Halaman pesan produk merupakan halaman yang menampilkan detail produk yang akan dipesan dan kolom jumlah yang bisa diisi untuk menambah pesanan pelanggan. Gambar 5.9 pesan produk merupakan hasil implementasi dari rancangan pada gambar 4.44.

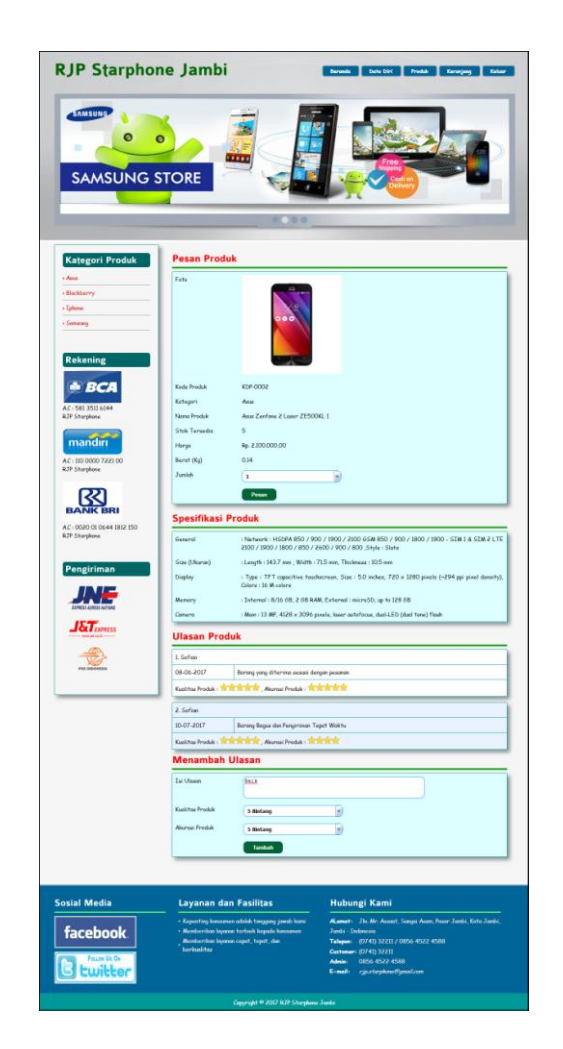

**Gambar 5.9 Pesan Produk**

## 10. Halaman Konfirmasi Pembayaran

Halaman konfirmasi pembayaran merupakan halaman yang menampilkan kolomkolom untuk mengkonfirmasi pembayaran dengan mengisi bank, atas nama, nomor rekening, keterangan dan slip pembayaran pada kolom tersebut. Gambar 5.10 konfirmasi pembayaran merupakan hasil implementasi dari rancangan pada gambar 4.45.

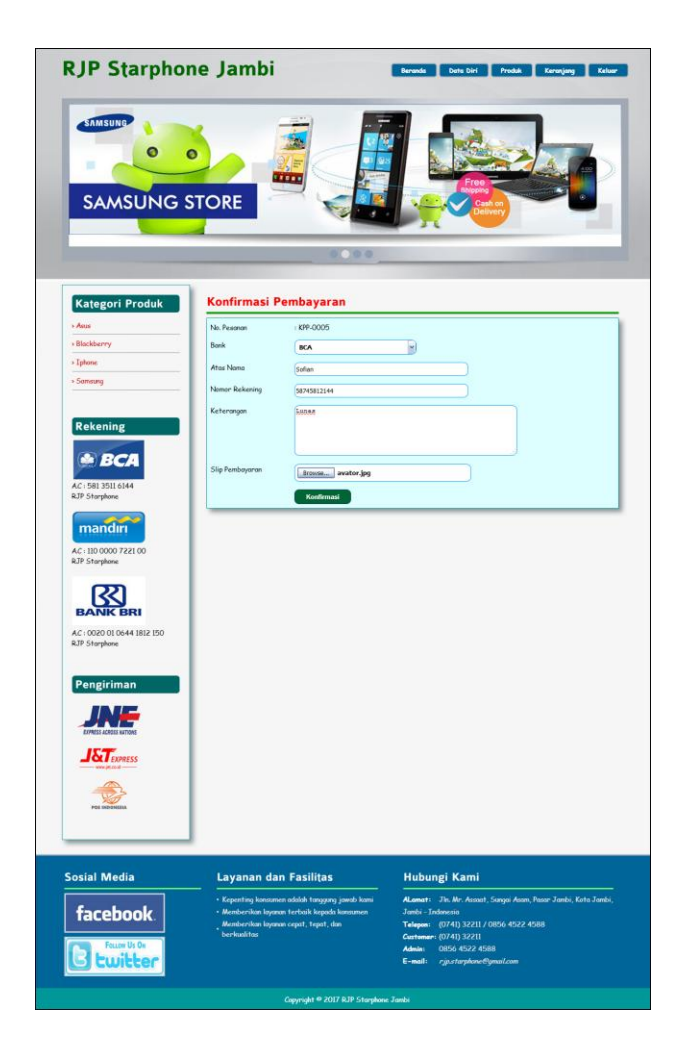

**Gambar 5.10 Konfirmasi Pembayaran**

## 11. Halaman Tabel Pelanggan

Halaman tabel pelanggan merupakan halaman yang menampilkan informasi mengenai pelanggan yang telah melakukan pendaftaran dan terdapat *link* untuk melihat detail pesanan dan menghapus data pelanggan. Gambar 5.11 tabel pelanggan merupakan hasil implementasi dari rancangan pada gambar 4.46.

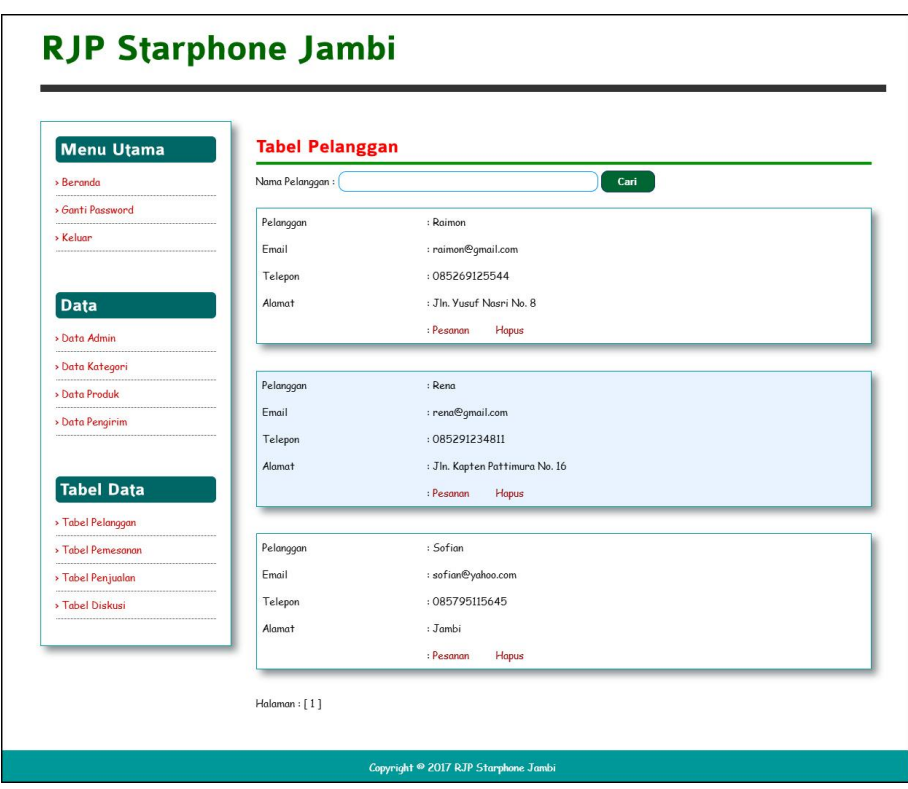

**Gambar 5.11 Tabel Pelanggan**

#### 12. Halaman Tabel Pemesanan

Halaman tabel pemesanan merupakan halaman yang menampilkan informasi pemesanan pelanggan yang telah dilakukan melalui *website* dan terdapat *link*  untuk melihat pembayaran, melihat detail pemesanan dan menghapus data pemesanan. Gambar 5.12 tabel pemesanan merupakan hasil implementasi dari rancangan pada gambar 4.47.

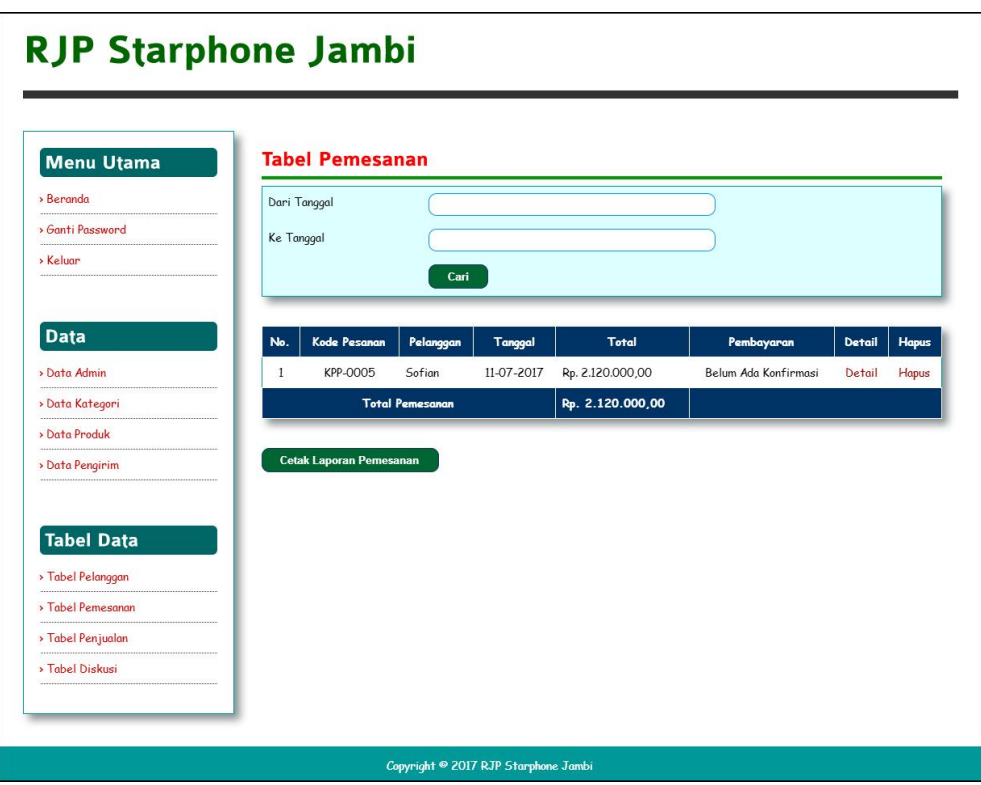

**Gambar 5.12 Tabel Pemesanan**

13. Halaman Tabel Penjualan

Halaman tabel penjualan merupakan halaman yang menampilkan informasi penjualan yang telah terjadi dengan mengirimkan produk ke pelanggan dan terdapat *link* untuk melihat detail penjualan tersebut. Gambar 5.13 tabel penjualan merupakan hasil implementasi dari rancangan pada gambar 4.48.

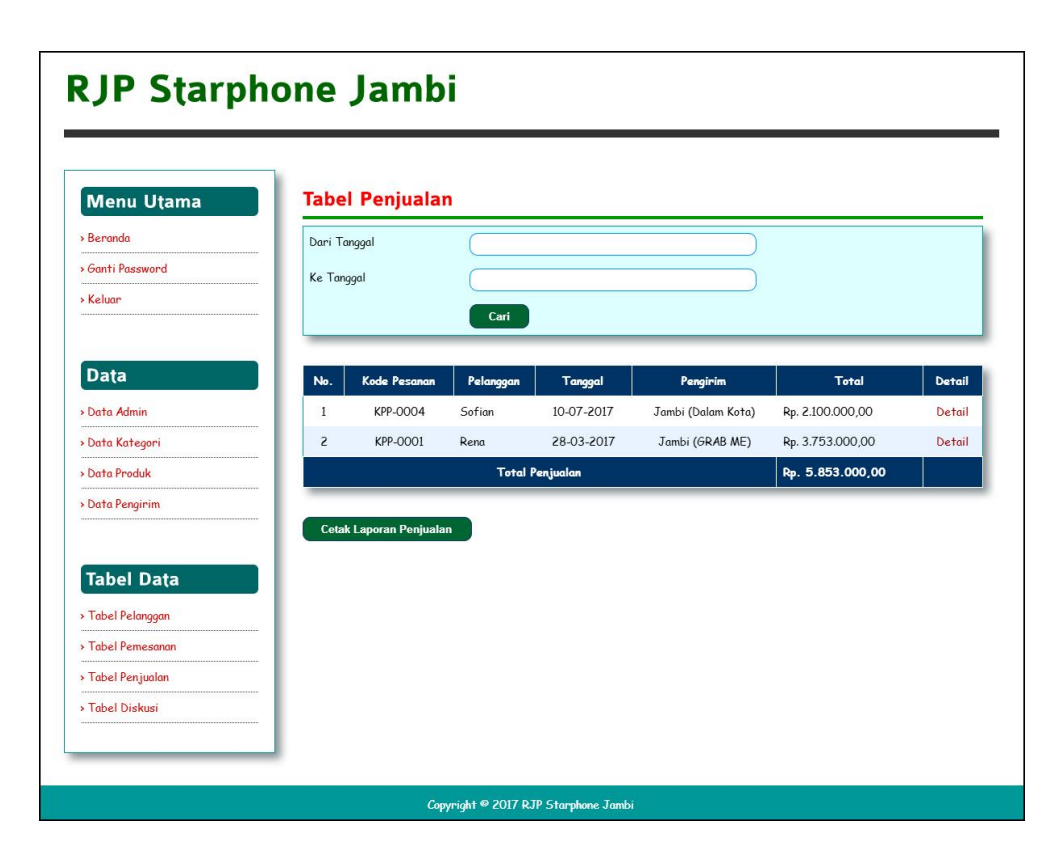

**Gambar 5.13 Tabel Penjualan**

#### 14. Halaman Admin Melihat Detail Pesanan

Halaman admin melihat detail pesanan merupakan halaman yang menampilkan detail pesanan pelanggan dan terdapat kolom admin untuk mengisi resi pengiriman produk kepada pelanggan. Gambar 5.14 admin melihat detail pesanan merupakan hasil implementasi dari rancangan pada gambar 4.49.

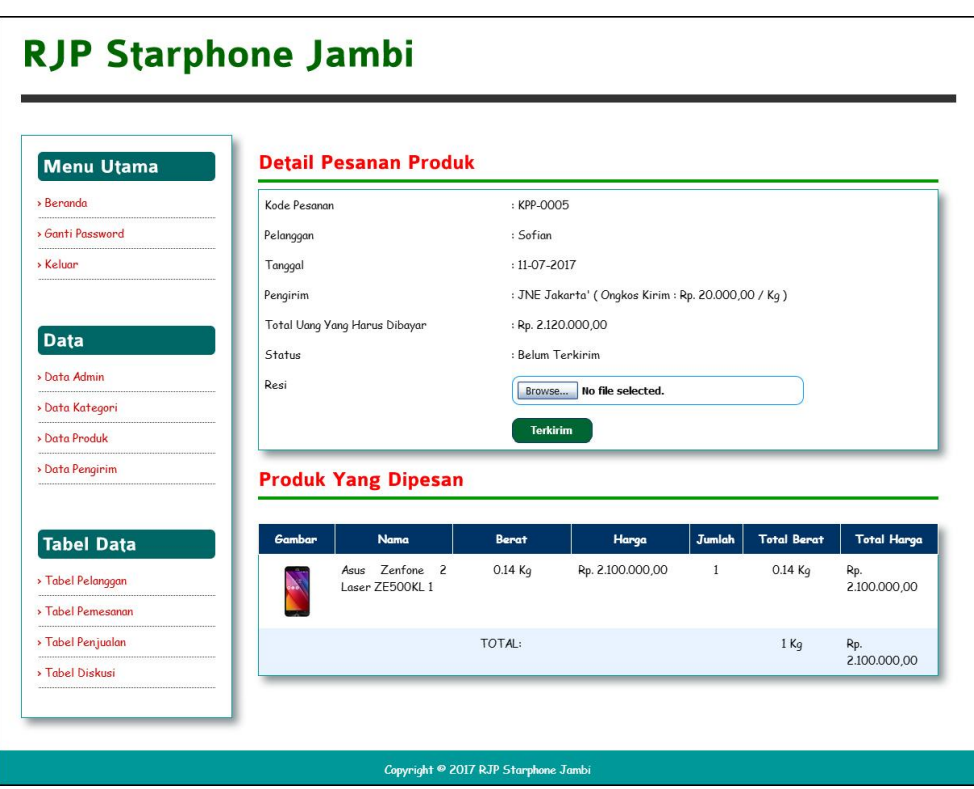

**Gambar 5.14 Admin Melihat Detail Pesanan**

### 15. Halaman Beranda Pengujung

Halaman beranda pengunjung merupakan halaman awal saat pengunjung mengakses *website* dengan menampilkan informasi produk-produk terbaru dan terdapat *link* ataupun menu untuk menghubungkan ke halaman lainnya. Gambar 5.15 beranda pengujung merupakan hasil implementasi dari rancangan pada gambar 4.50.

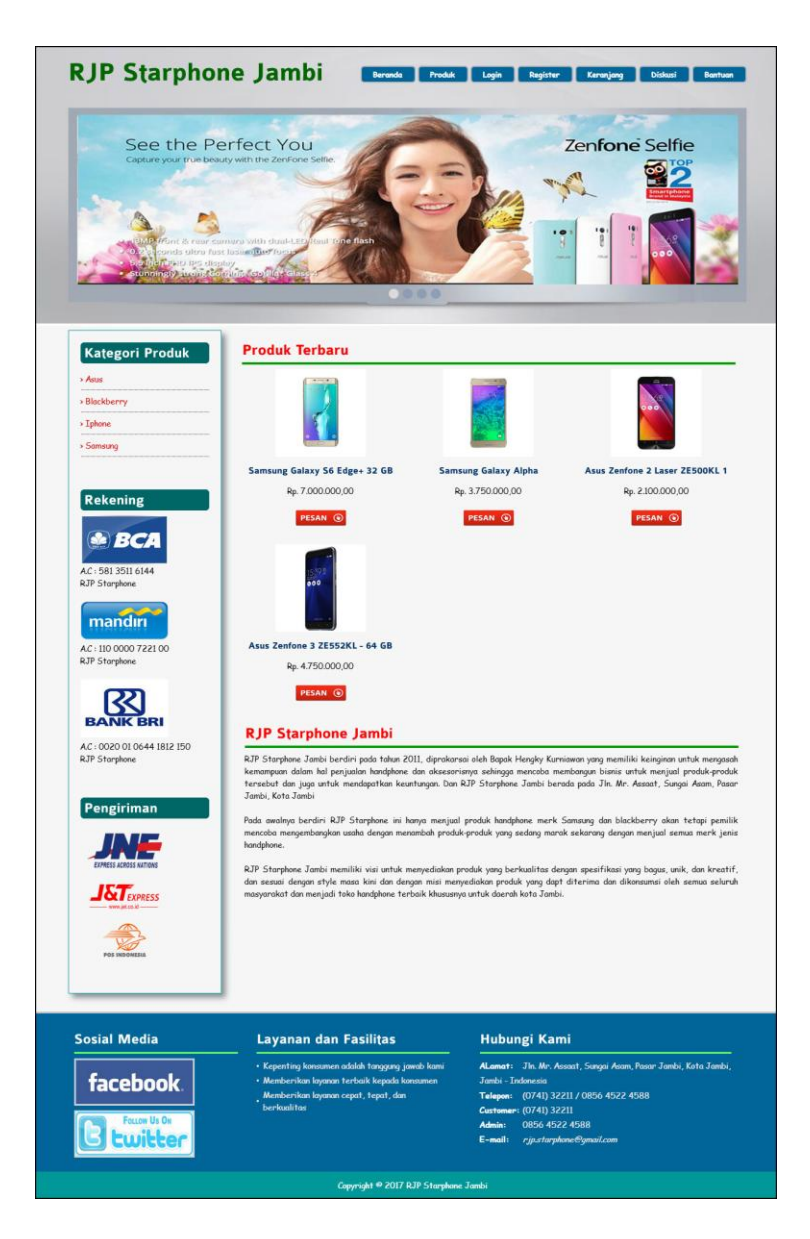

**Gambar 5.15 Beranda Pengunjung**

#### 16. Halaman Produk

Halaman produk merupakan halaman yang menampilkan data-data produk yang ditawarkan kepada pelanggan secara lengkap dan juga terdapat tombol pesan produk untuk memesan melalui *website*. Gambar 5.16 produk merupakan hasil implementasi dari rancangan pada gambar 4.51.

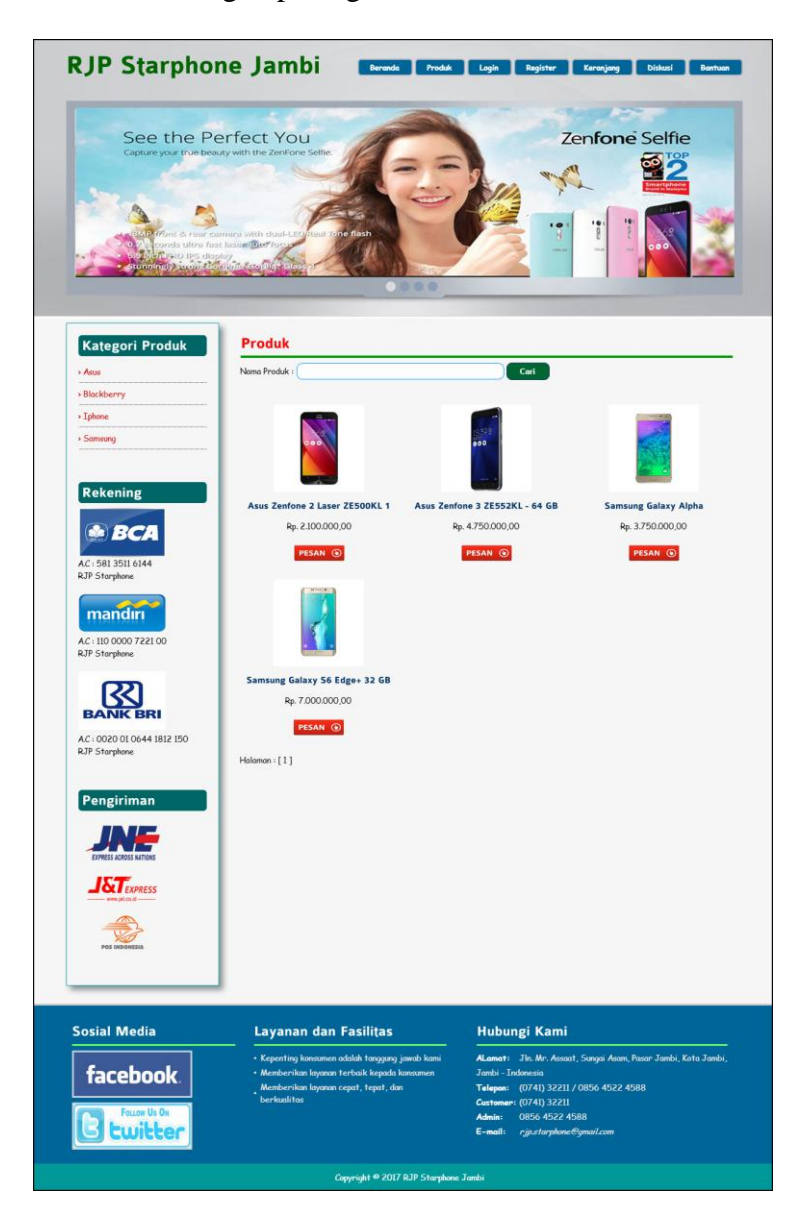

**Gambar 5.16 Produk**

#### 17. Halaman Tabel Diskusi

Halaman tabel diskusi merupakan halaman yang menampilkan data diskusi yang telah ditambahkan oleh pengunjung ataupun pelanggan dan juga terdapat *link*  baca diskusi untuk melihat detail dari diskusi tersebut. Gambar 5.17 tabel diskusi merupakan hasil implementasi dari rancangan pada gambar 4.52.

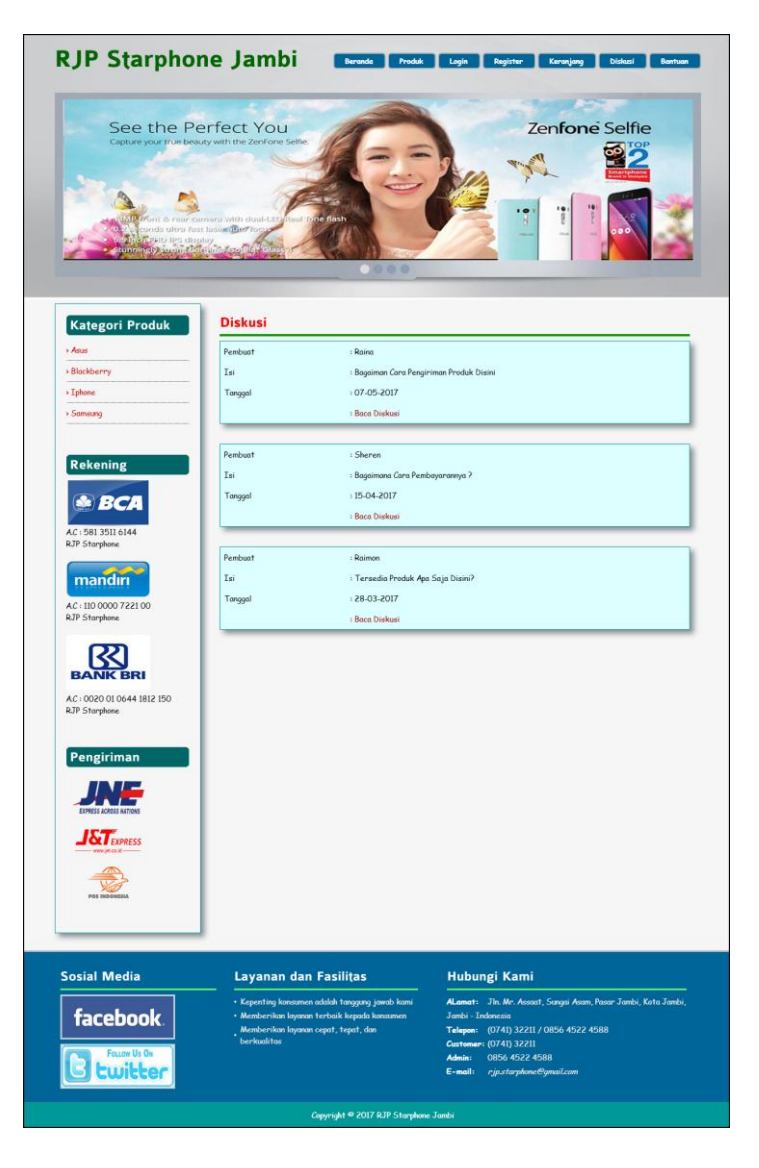

**Gambar 5.17 Tabel Diskusi**

## 18. Halaman Beranda Pelanggan

Halaman beranda pelanggan merupakan tampilan awal setelah pelanggan melakukan *login* dengan menampilkan informasi produk pesanan pelanggan dan produk yang telah terkirim ke pelanggan dengan menu-menu yang menghubungkan ke halaman lainnya. Gambar 5.18 beranda pelanggan merupakan hasil implementasi dari rancangan pada gambar 4.53.

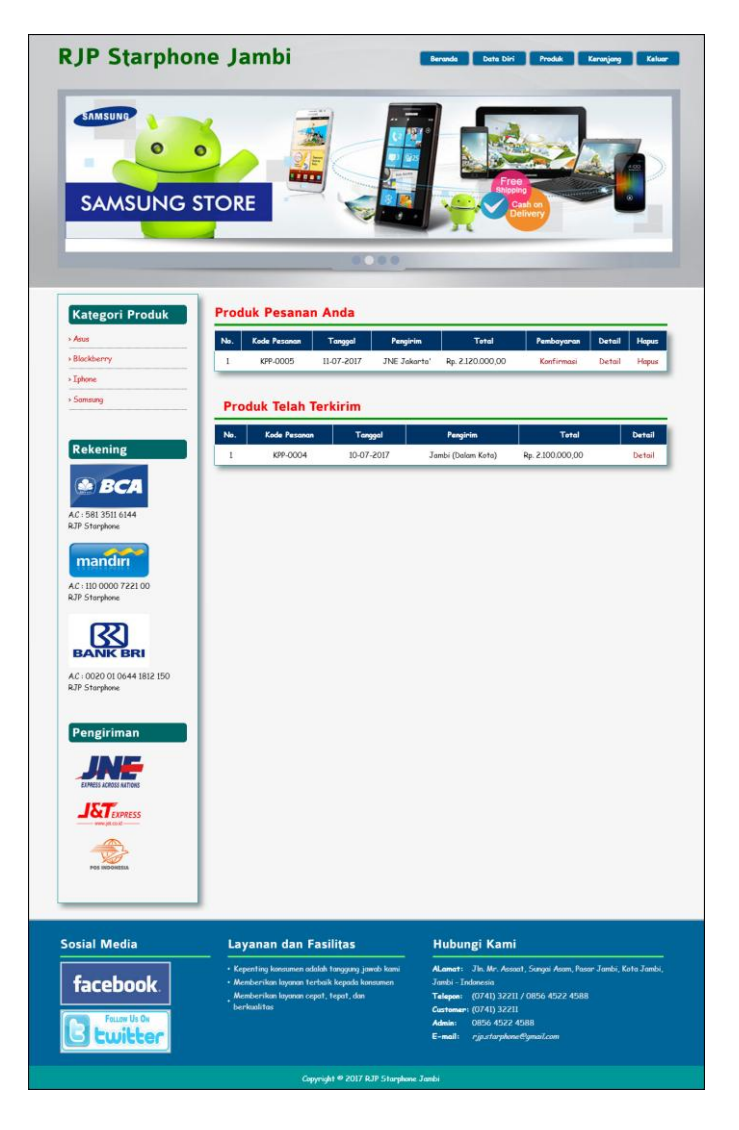

**Gambar 5.18 Beranda Pelanggan**

## 19. Halaman Keranjang Belanja

Halaman keranjang belanja merupakan halaman yang menampilkan informasi mengenai pesanan produk yang telah dipesan dan masih dapat dikelola dengan diubah atau dihapus dan juga dapat memilih jasa pengiriman produk untuk pengiriman barang. Gambar 5.19 keranjang belanja merupakan hasil implementasi dari rancangan pada gambar 4.54.

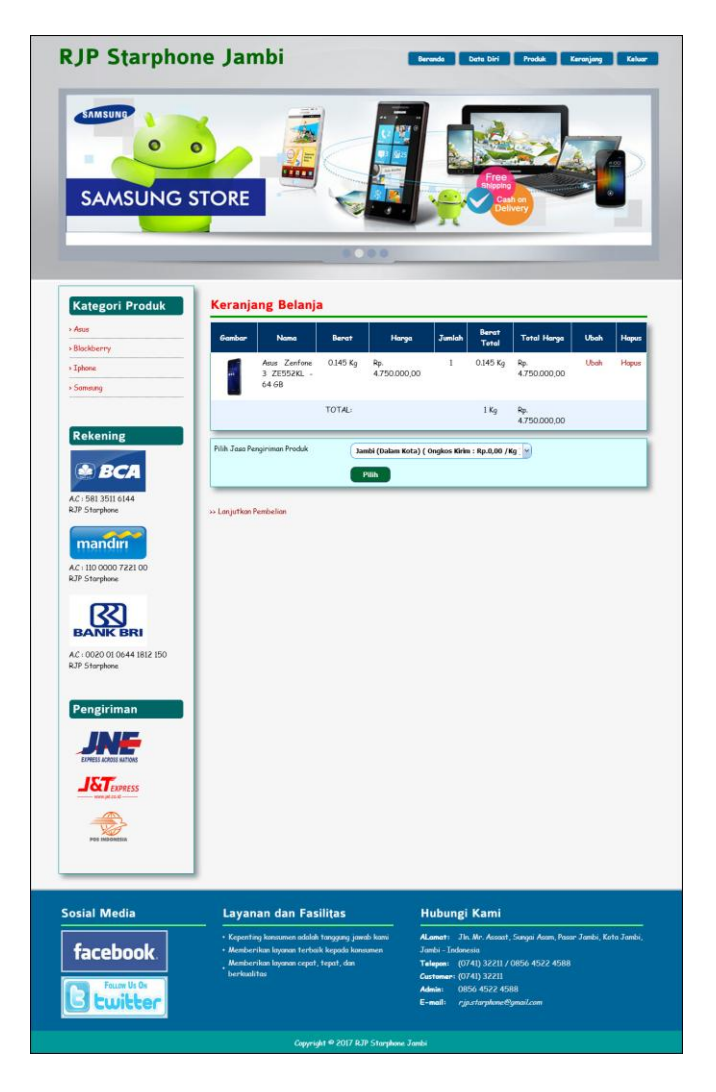

**Gambar 5.19 Keranjang Belanja**

## 20. Halaman Detail Pesanan Pelanggan

Halaman detail pesanan pelanggan merupakan halaman yang menampilkan detail pesanan pelanggan yang terdiri dari produk yang dipesan, jumlah pembayaran dan resi pengiriman jika telah melakukan pembayaran. Gambar 5.20 detail pesanan pelanggan merupakan hasil implementasi dari rancangan pada gambar 4.55.

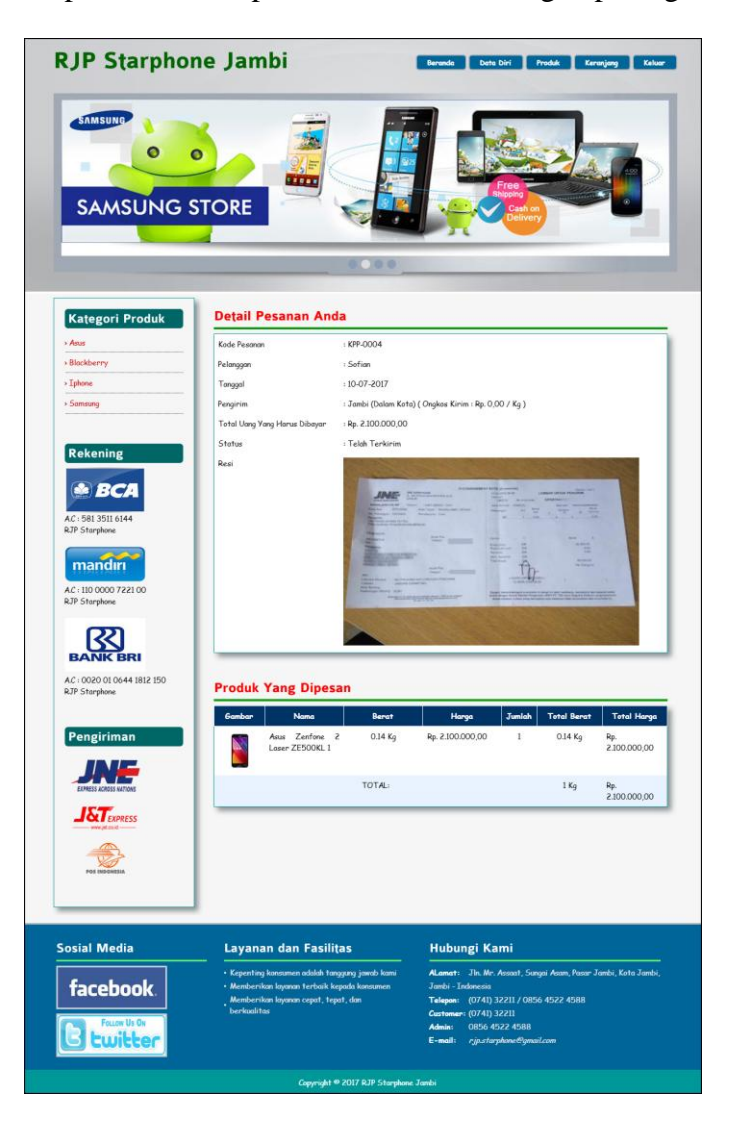

**Gambar 5.20 Detail Pesanan Pelanggan**

#### **5.2 PENGUJIAN**

Pada tahap ini dilakukan pengujian menggunakan metode pengujian *white box* dimana penulis melakukan pengecekan kode-kode program PHP yang ada dan *black box* dimana penulis melakukan pengecekan hasil keluaran dari aplikasi dan apabila hasil keluar tidak sesuai atau terjadi kesalahan maka penulis melakukan perbaikan agar hasil keluar dari aplikasi sesuai dengan hasil yang diharapkan.

#### **5.2.1 Lingkungan Uji Coba**

Uji coba dilakukan pada komputer milik penulis, yang telah disebutkan spesifikasinya pada bab sebelumnya. Adapun kebutuhan perangkat keras dan perangkat lunak minimal komputer yang dimiliki agar sistem dapat berjalan secara optimal adalah:

1. Satu unit komputer dengan spesifikasi *Harddisk* 500 GB

2. *Mouse*

3. *Printer Inkjet*

#### **5.2.2 Hasil Pengujian**

Hasil pengujian merupakan hasil dari pengujian terhadap aplikasi yang telah dibuat dimana penulis melakukan pengujian terhadap pengujian *login*, konfirmasi pembayaran, mengelola data admin, mengelola data kategori, mengelola data produk, mengelola data pengirim, mengisi resi pengiriman pendaftaran, mengelola data pemesanan, dan mengisi dan membalas diskusi, untuk mendapatkan hasil keluaran yang diharapkan sama dengan hasil yang didapat.

| No. | <b>Deskripsi</b>        | <b>Prosedur</b><br>Pengujian                       | <b>Masukan</b>                                                                                         | Keluaran<br>yang<br><b>Diharapkan</b>                | Hasil yang<br>didapat                            | <b>Kesim</b><br>pulan |
|-----|-------------------------|----------------------------------------------------|----------------------------------------------------------------------------------------------------|------------------------------------------------------|--------------------------------------------------|-----------------------|
| л.  | Pengujian<br>pada login | - Mengakses<br>website<br>- Mengklik menu<br>login | Mengisi data:<br>- Nama anda $=$<br>"nama<br>pelanggan"<br>$-$ Password $=$<br>"password<br>pelanggan" | Menuju ke<br>halaman<br>utama                        | Menuju ke<br>halaman<br>utama                    | Baik                  |
| 2   | Pengujian<br>pada login | - Mengakses<br>website<br>- Mengklik menu<br>login | Mengisi data:<br>- Nama anda $=$<br>"tes"<br>$-$ Password $=$<br>"tes"                                 | Pesan:<br>Nama anda<br>atau <i>password</i><br>salah | Pesan:<br>Nama anda<br>atau<br>password<br>salah | Baik                  |

**Tabel 5.1 Tabel Pengujian** *Login*

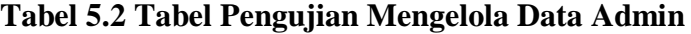

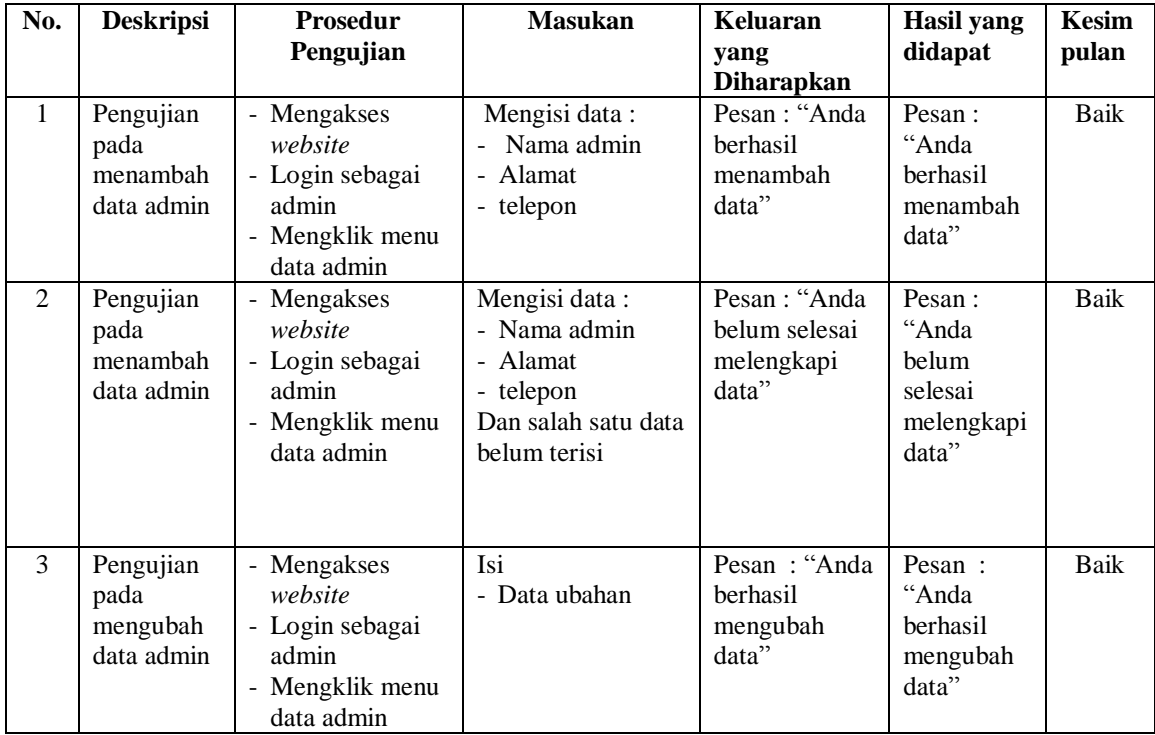

|                |                                              | - Mengklik link<br>ubah                                                                                         |                                    |                                                        |                                                            |             |
|----------------|----------------------------------------------|----------------------------------------------------------------------------------------------------|------------------------------------|--------------------------------------------------------|------------------------------------------------------------|-------------|
| $\overline{4}$ | Pengujian<br>pada<br>mengubah<br>data admin  | - Mengakses<br>website<br>- Login sebagai<br>admin<br>- Mengklik menu<br>data admin<br>- Mengklik link<br>ubah  | Data ubah ada<br>yang belum terisi | Pesan : "Anda<br>belum selesai<br>melengkapi<br>data"  | Pesan:<br>"Anda<br>belum<br>selesai<br>melengkapi<br>data" | <b>Baik</b> |
| 5              | Pengujian<br>pada<br>menghapus<br>data admin | - Mengakses<br>website<br>- Login sebagai<br>admin<br>- Mengklik menu<br>data admin<br>- Mengklik link<br>hapus |                                    | Pesan : "Anda<br><b>berhasil</b><br>menghapus<br>data" | Pesan:<br>"Anda<br>berhasil<br>menghapus<br>data"          | <b>Baik</b> |

**Tabel 5.3 Tabel Pengujian Mengelola Data Kategori**

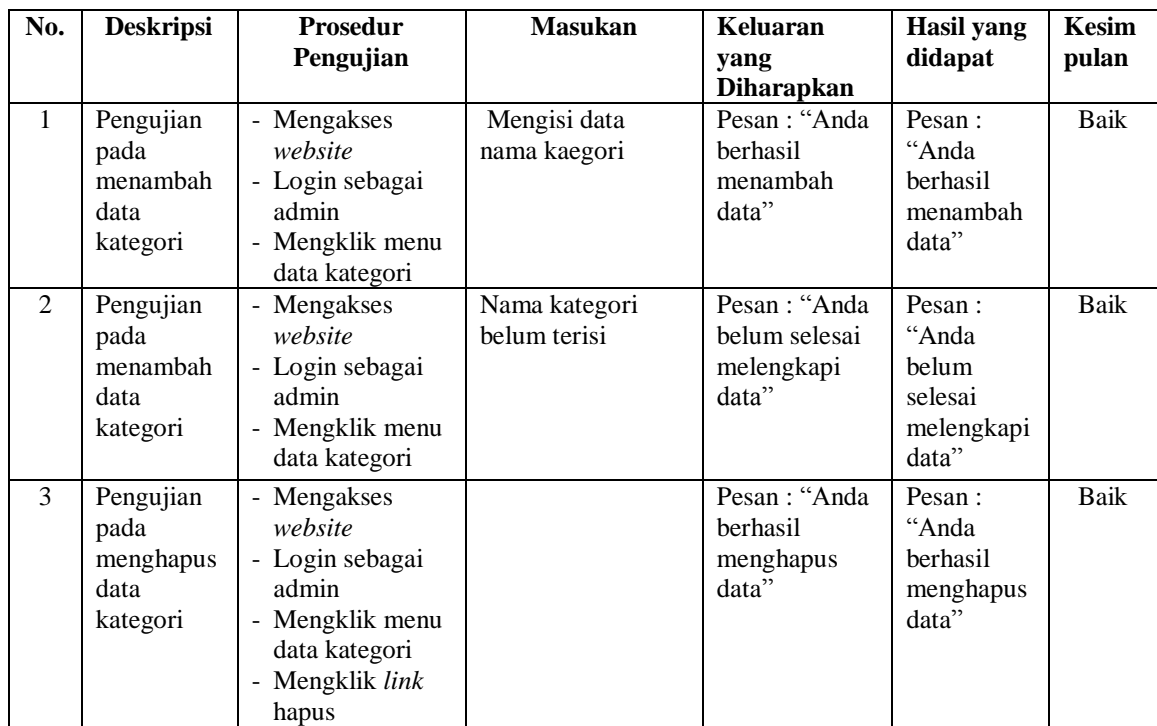

| No.          | <b>Deskripsi</b>                             | Prosedur                                                                                                    | <b>Masukan</b>                                                                                                    | Keluaran                                             | <b>Hasil</b> yang                                           | <b>Kesim</b> |
|--------------|----------------------------------------------|----------------------------------------------------------------------------------------------------|----------------------------------------------------------------------------------------------------|------------------------------------------------------|-------------------------------------------------------------|--------------|
|              |                                              | Pengujian                                                                                                    |                                                                                                    | yang<br><b>Diharapkan</b>                            | didapat                                                     | pulan        |
| $\mathbf{1}$ | Pengujian<br>pada<br>menambah<br>data produk | - Mengakses<br>website<br>- Login sebagai<br>admin<br>- Mengklik menu<br>data produk                            | Mengisi data:<br>- Kategori<br>- Nama produk<br>- Keterangan<br>- Harga<br>- Berat $(kg)$<br>- Stok awal<br>- Foto<br>- General<br>- Size (ukuran)<br>- Display<br>- Memori<br>- Camera                                      | Pesan: "Anda<br>berhasil<br>menambah<br>data"        | Pesan:<br>"Anda<br>berhasil<br>menambah<br>data"            | Baik         |
| 2            | Pengujian<br>pada<br>menambah<br>data produk | - Mengakses<br>website<br>- Login sebagai<br>admin<br>- Mengklik menu<br>data produk                            | Mengisi data:<br>- Kategori<br>- Nama produk<br>- Keterangan<br>- Harga<br>- Berat (kg)<br>- Stok awal<br>- Foto<br>- General<br>- Size (ukuran)<br>- Display<br>- Memori<br>- Camera<br>Dan salah satu data<br>belum terisi | Pesan: "Anda<br>belum selesai<br>melengkapi<br>data" | Pesan:<br>"Anda<br>belum<br>selesai<br>melengkapi<br>data"  | Baik         |
| 3            | Pengujian<br>pada<br>mengubah<br>data produk | - Mengakses<br>website<br>- Login sebagai<br>admin<br>- Mengklik menu<br>data produk<br>- Mengklik link<br>ubah | Isi<br>- Data ubahan                                                                                                    | Pesan: "Anda<br>berhasil<br>mengubah<br>data"        | Pesan :<br>"Anda<br>berhasil<br>mengubah<br>data"           | <b>Baik</b>  |
| 4            | Pengujian<br>pada<br>mengubah<br>data produk | - Mengakses<br>website<br>- Login sebagai<br>admin<br>- Mengklik menu<br>data produk<br>- Mengklik link<br>ubah | Data ubah ada<br>yang belum terisi                                                                                                    | Pesan: "Anda<br>belum selesai<br>melengkapi<br>data" | Pesan :<br>"Anda<br>belum<br>selesai<br>melengkapi<br>data" | Baik         |

**Tabel 5.4 Tabel Pengujian Mengelola Data Produk**

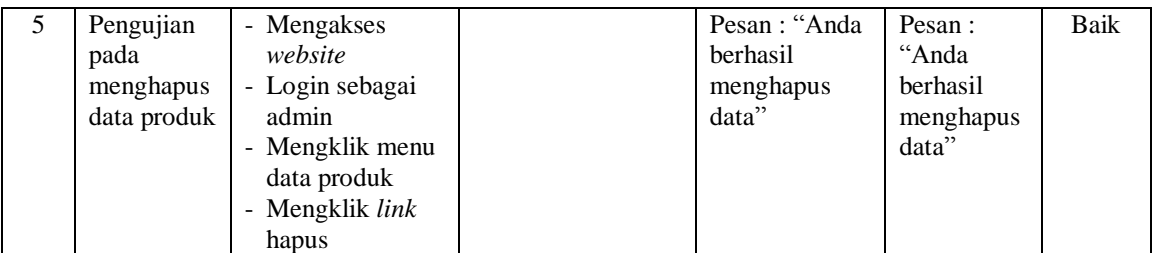

# **Tabel 5.5 Tabel Pengujian Mengelola Data Pengirim**

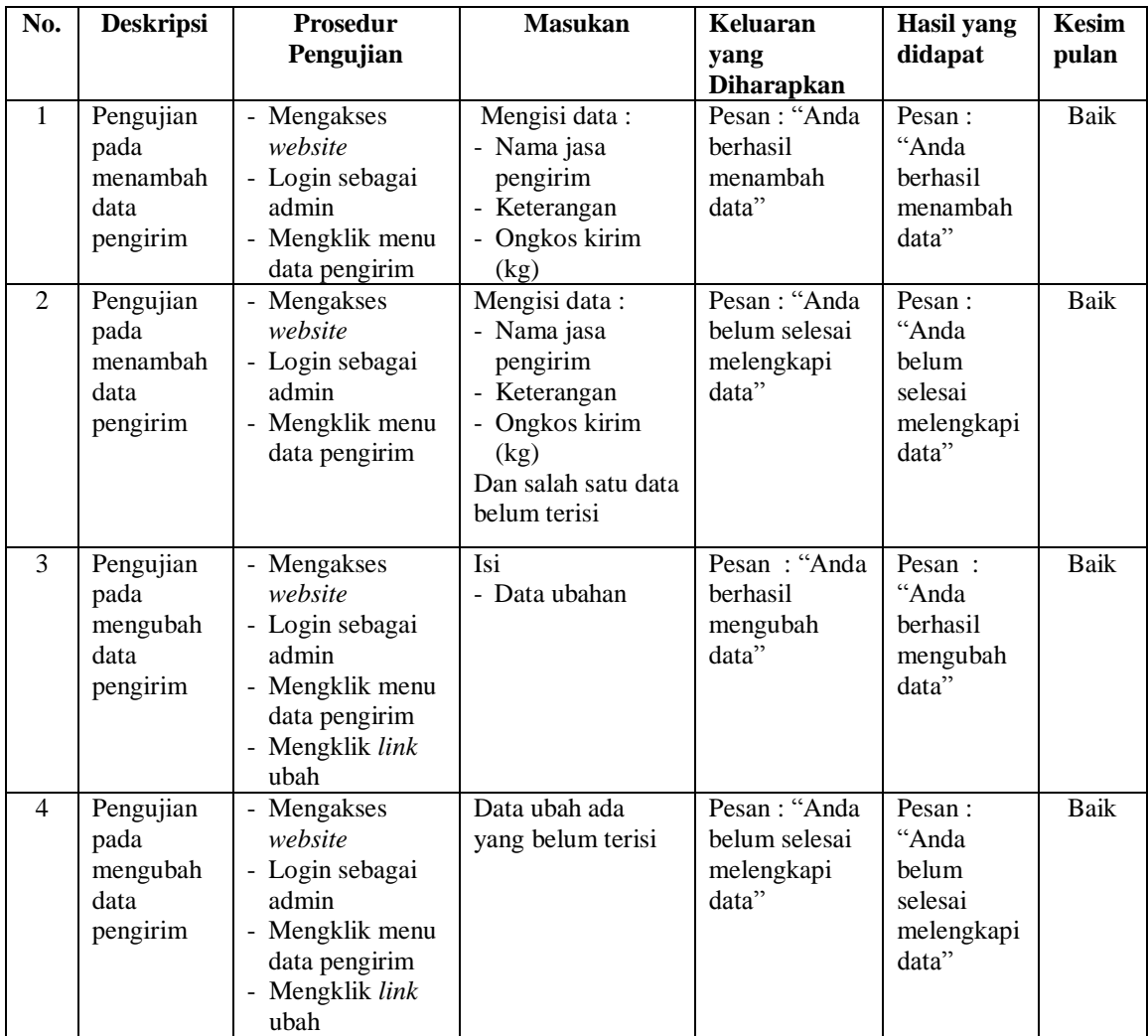

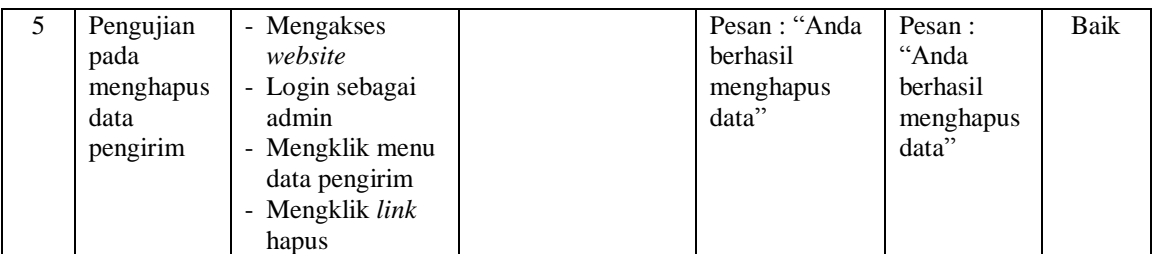

## **Tabel 5.6 Tabel Pengujian Mengisi Resi Pengiriman**

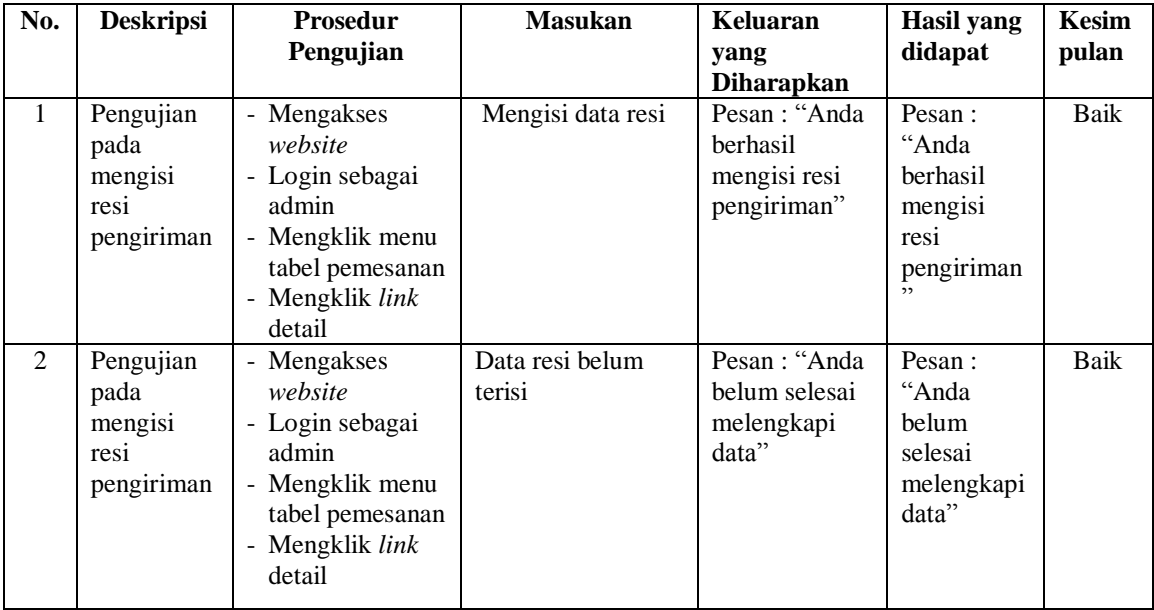

## **Tabel 5.7 Tabel Pengujian Pendaftaran**

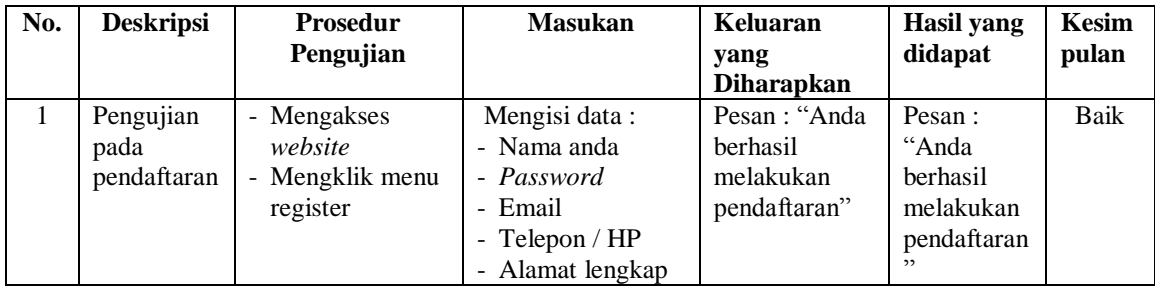

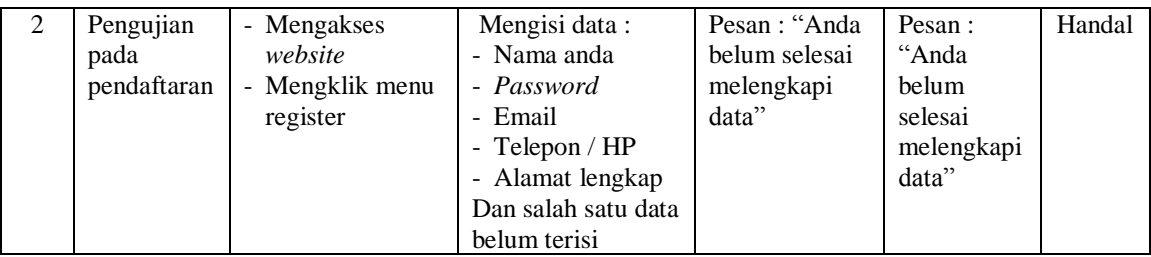

## **Tabel 5.8 Tabel Pengujian Mengelola Data Pemesanan**

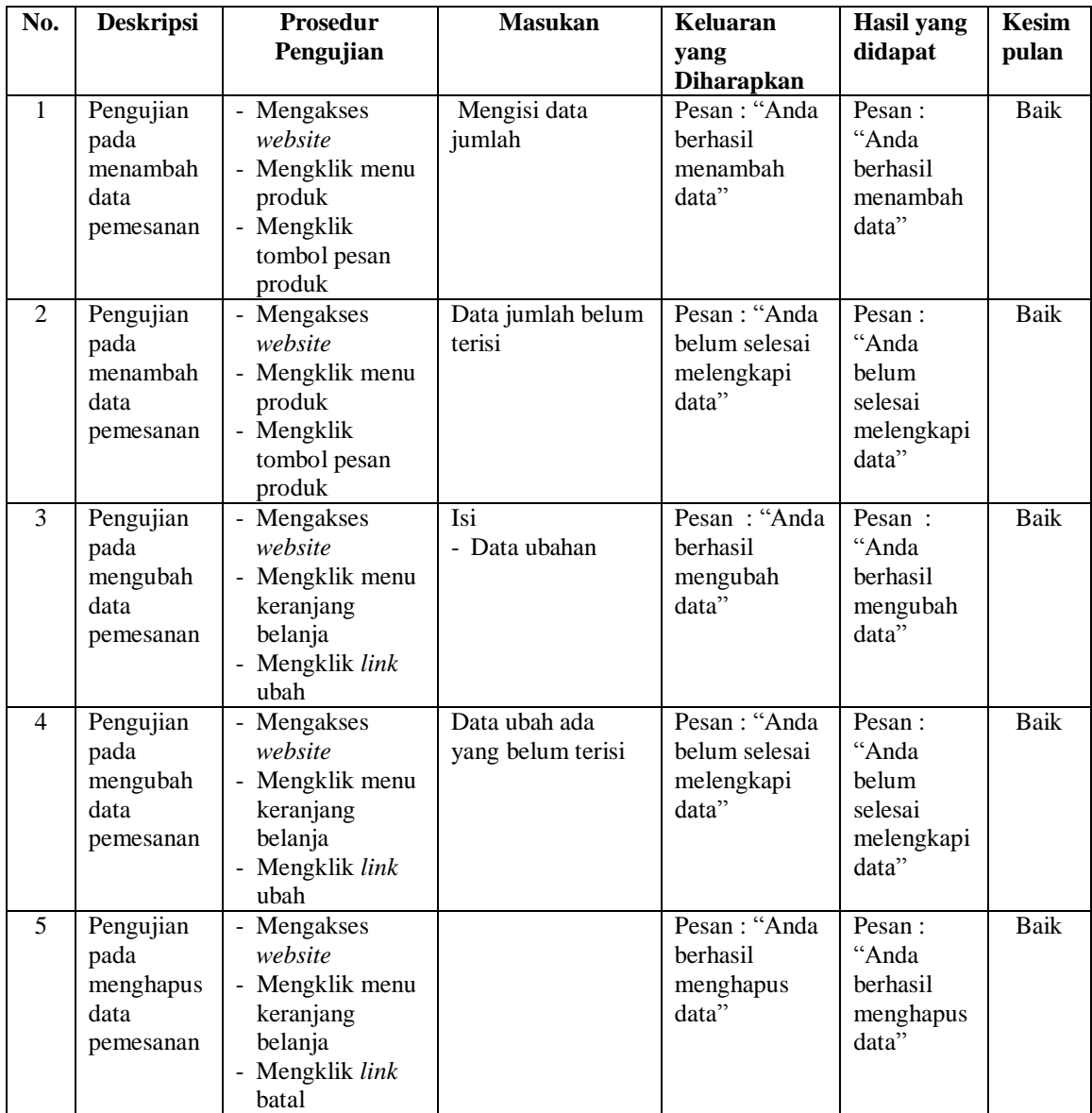

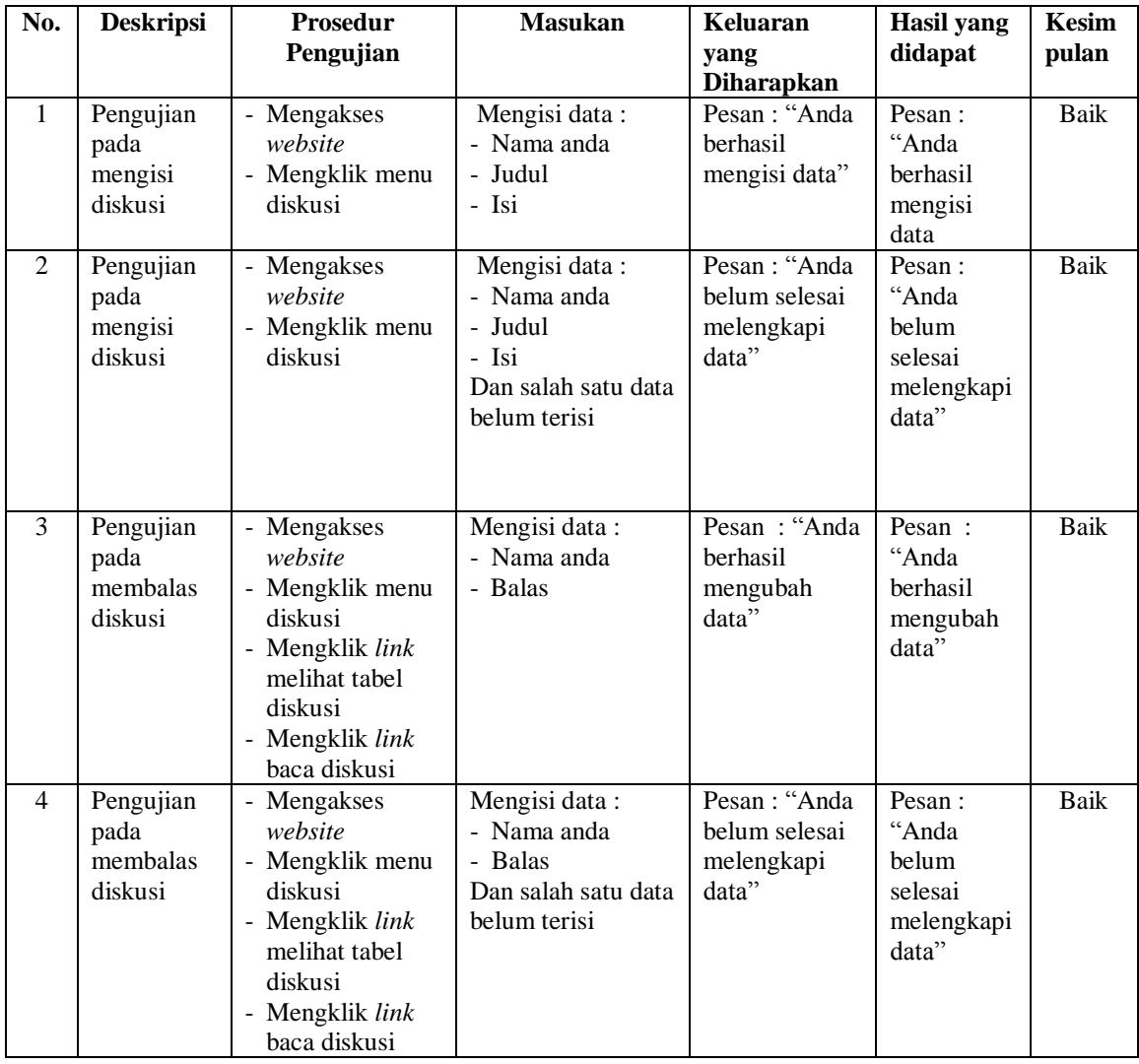

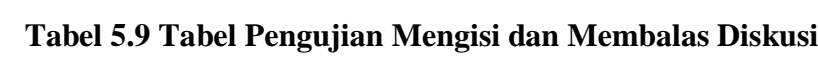

# **Tabel 5.10 Tabel Pengujian Konfirmasi Pembayaran**

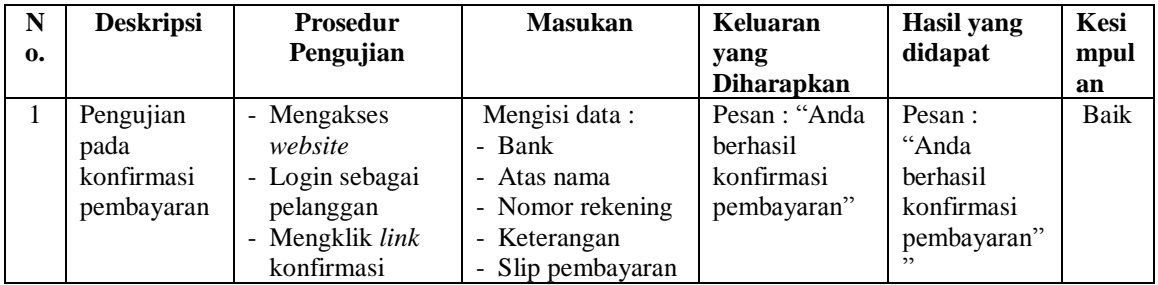

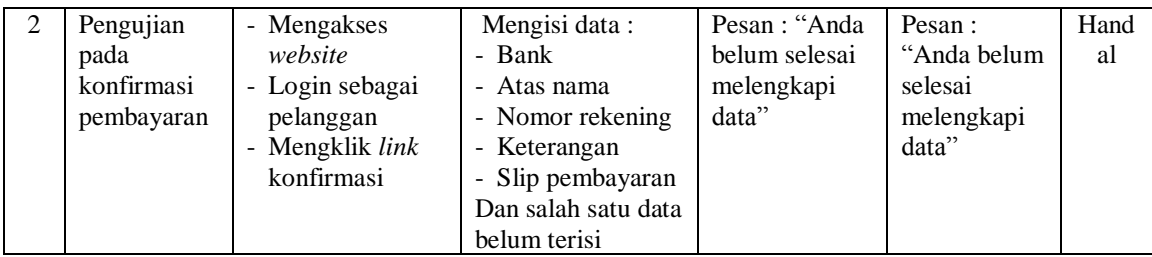

#### **5.3 ANALISIS HASIL YANG DICAPAI OLEH SISTEM**

Adapun analisis hasil yang dicapai oleh aplikasi *e-commerce* yang telah dibangun untuk mengatasi permasalahan yang terjadi pada RJP Starphone Jambi adalah sebagai berikut :

- 1. Sistem memberikan kemudahan pelanggan dalam membeli produk karena pelanggan tinggal memesan, mengkonfirmasi pembayaran dan menentukan jasa pengiriman barang melalui *website* secara *online* tanpa harus datang ke tempat secara langsung.
- 2. Sistem juga memberikan kemudahan bagi RJP Starphone Jambi dalam menawarkan produk secara detail sehingga informasi yang diberikan menjadi lengkap dan dapat diperbarui secara langsung melalui admin.

Adapun kelebihan dari sistem baru ini adalah sebagai berikut :

1. Sistem dapat melakukan pengolahan data yang berhubungan dengan penjualan *online* seperti data produk, data pelanggan, data pemesanan dan penjualan, data pengiriman barang dan data pembayaran dengan cara dapat ditambah, diubah, dan dihapus secara terkomputerisasi sesuai dengan kebutuhannya

- 2. Sistem dapat memberikan informasi yang jelas mengenai produk yang ditawarkan serta cara pemesanan yang dilakukan dalam *website*
- 3. Sistem juga dapat memberikan kenyamanan bagi pelanggan dalam memesan produk, mengatur atau memilih pengiriman barang, dan mengkonfirmasi pembayaran.

Dan kekurangan dari sistem baru ini adalah sebagai berikut :

- 1. belum adanya *chat online* antara pelanggan dengan pihak RJP Starphone Jambi
- 2. Belum adanya fitur untuk mendownload promosi ataupun brosur yang diberikan oleh RJP Starphone Jambi